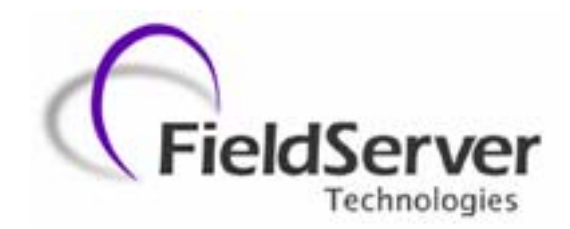

**A Sierra Monitor Company**

## **Driver Manual (Supplement to the FieldServer Instruction Manual)**

# **FS-8704-02 BACnet Ethernet**

**APPLICABILITY & EFFECTIVITY** 

**Effective for all systems manufactured after May 1, 2001** 

**Driver Version: 1.15 Document Revision: 17** 

# **TABLE OF CONTENTS**

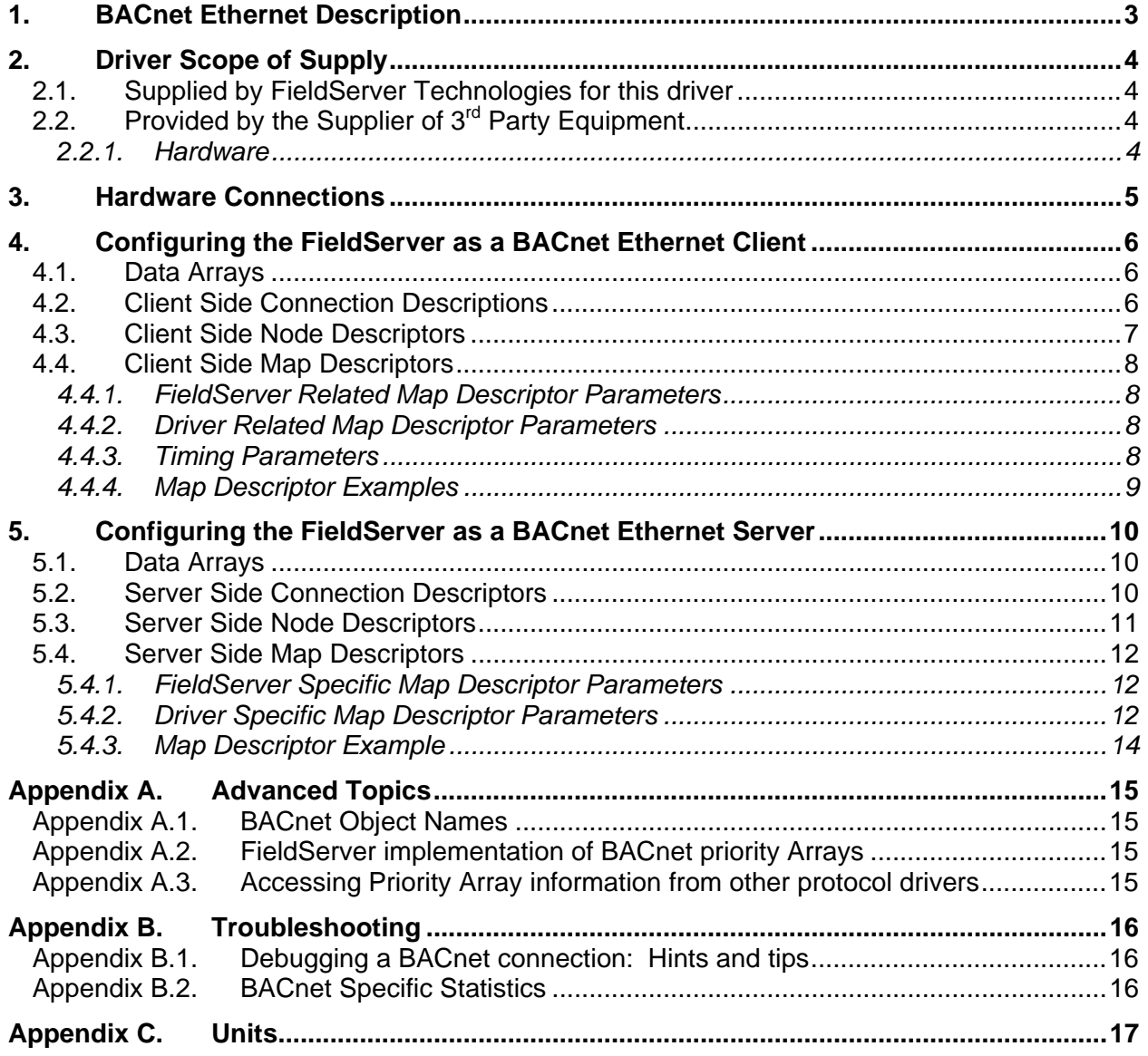

## **1. BACnet Ethernet Description**

The BACnet Ethernet driver allows the FieldServer to transfer data to and from devices over Ethernet using BACnet Ethernet protocol. The FieldServer can emulate either a Server or Client.

The information that follows describes how to expand upon the factory defaults provided in the configuration files included with the FieldServer.

## **2. Driver Scope of Supply**

## **2.1. Supplied by FieldServer Technologies for this driver**

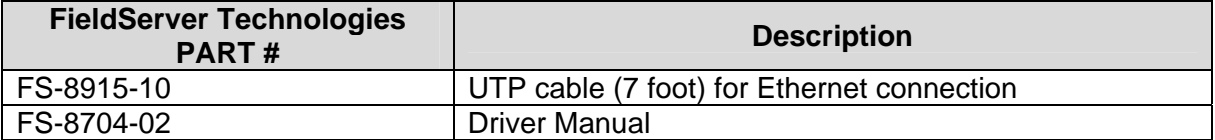

## **2.2. Provided by the Supplier of 3rd Party Equipment**

#### **2.2.1. Hardware**

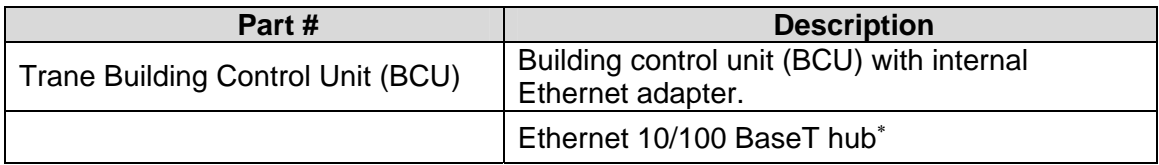

<sup>∗</sup> Not all FieldServer models support 100BaseT. Consult the appropriate instruction manual for details of the Ethernet speed supported by specific hardware.

**FieldServer Technologies** 1991 Tarob Court Milpitas, California 95035 USA **Web**:www.fieldServer.com **Tel**: (408) 262-2299 **Fax**: (408) 262-9042 **Toll\_Free**: 888-509-1970 **email**: support@fieldServer.com

## **3. Hardware Connections**

It is possible to connect a BACnet Ethernet device using the N1 or the N2 network ports. These ports just need to be configured for BACnet Ethernet in the configuration file.

Configure the Controller according to manufacturer's instructions

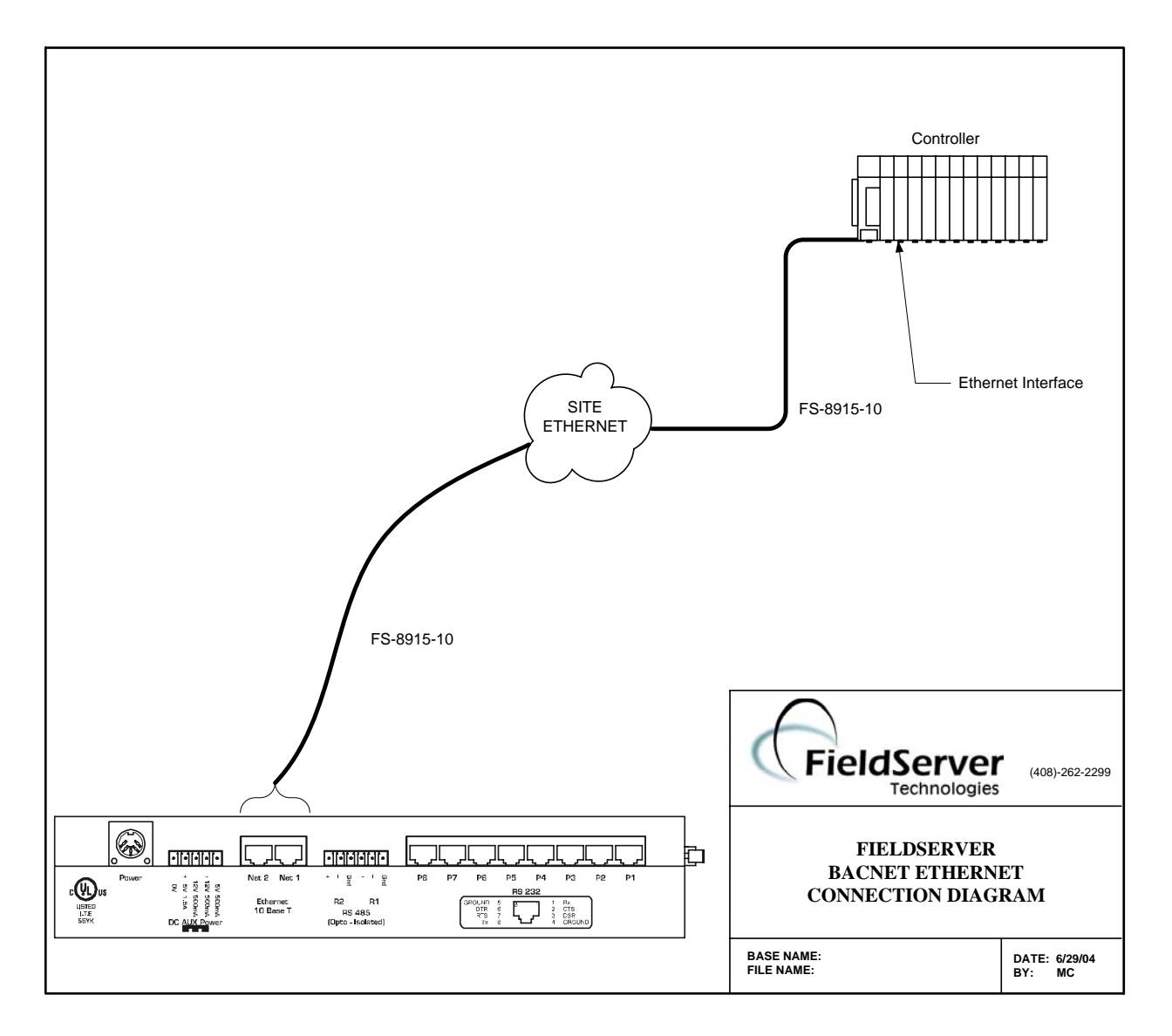

## **4. Configuring the FieldServer as a BACnet Ethernet Client**

For a detailed discussion on FieldServer configuration, please refer to the FieldServer Configuration Manual. The information that follows describes how to expand upon the factory defaults provided in the configuration files included with the FieldServer (See ".csv" sample files provided with the FieldServer).

This section documents and describes the parameters necessary for configuring the FieldServer to communicate with a BACnet Ethernet Server.

## **4.1. Data Arrays**

Note that in the tables, \* indicates an optional parameter, with the bold legal value being the default.

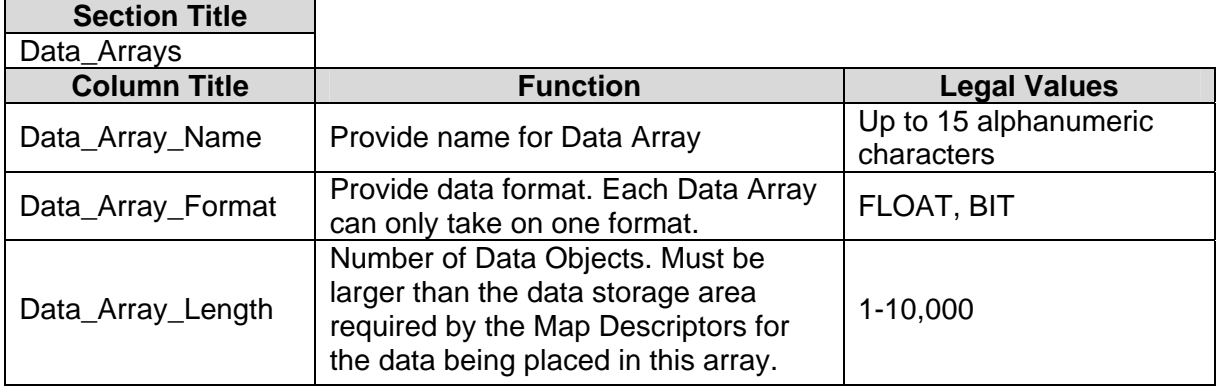

## **Example**

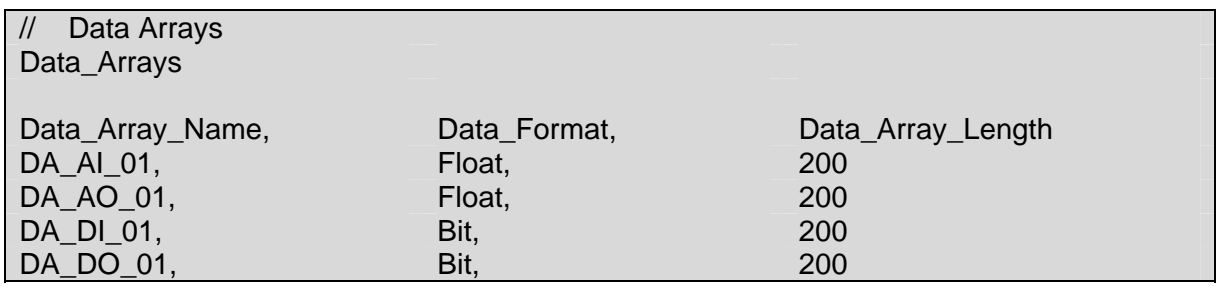

## **4.2. Client Side Connection Descriptions**

| <b>Section Title</b> |                             |                     |
|----------------------|-----------------------------|---------------------|
| Adapter              |                             |                     |
| <b>Column Title</b>  | <b>Function</b>             | <b>Legal Values</b> |
| Adapter              | <b>Adapter Name</b>         | N1. N2 <sup>1</sup> |
| Protocol             | Specify protocol used       | Bacnet Eth          |
| Poll Delay*          | Time between internal polls | 0-32000s; 0.500s    |

<sup>1</sup> Not all ports shown are necessarily supported by the hardware. Consult the appropriate Instruction manual for details of the ports available on specific hardware.

**FieldServer Technologies** 1991 Tarob Court Milpitas, California 95035 USA **Web**:www.fieldServer.com **Tel**: (408) 262-2299 **Fax**: (408) 262-9042 **Toll\_Free**: 888-509-1970 **email**: support@fieldServer.com

## **Example**

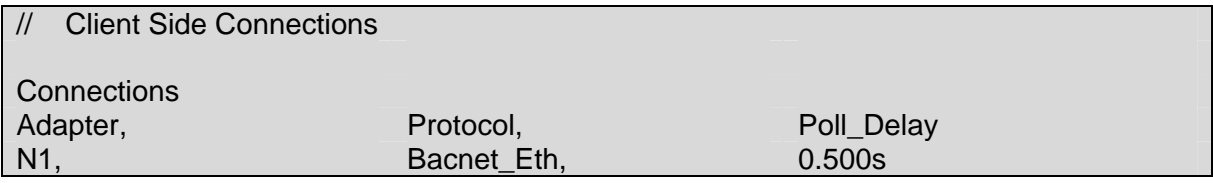

#### **4.3. Client Side Node Descriptors**

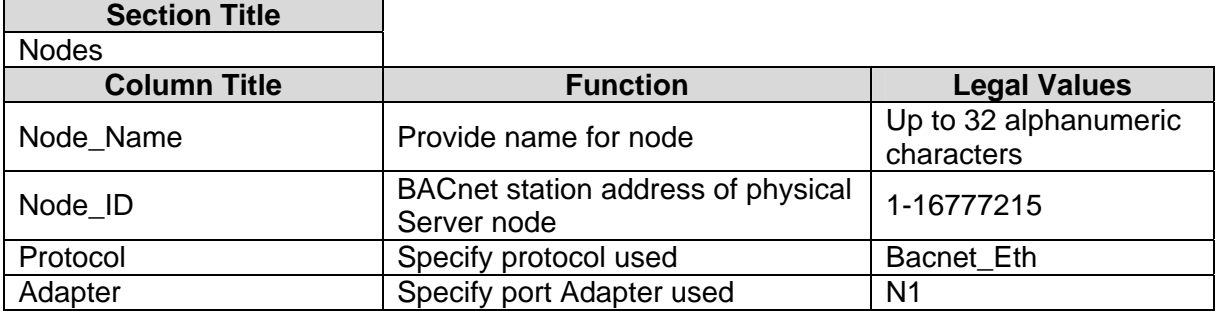

#### **Example**

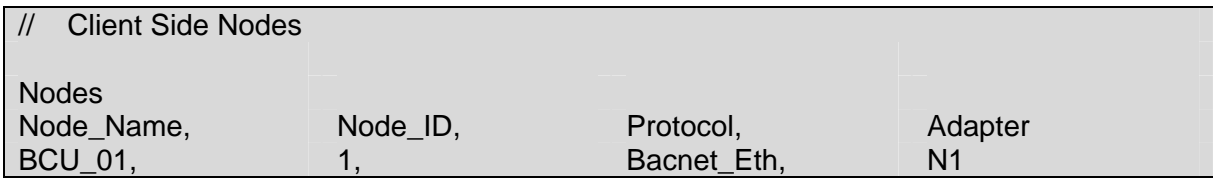

## **4.4. Client Side Map Descriptors**

#### **4.4.1. FieldServer Related Map Descriptor Parameters**

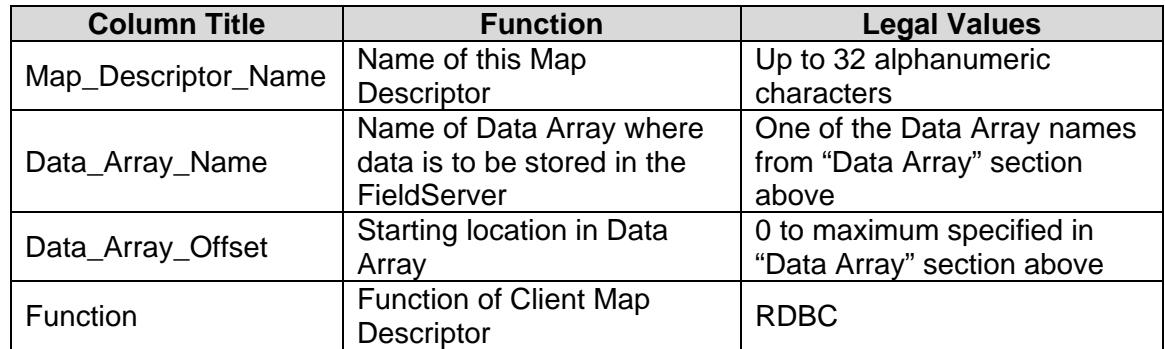

#### **4.4.2. Driver Related Map Descriptor Parameters**

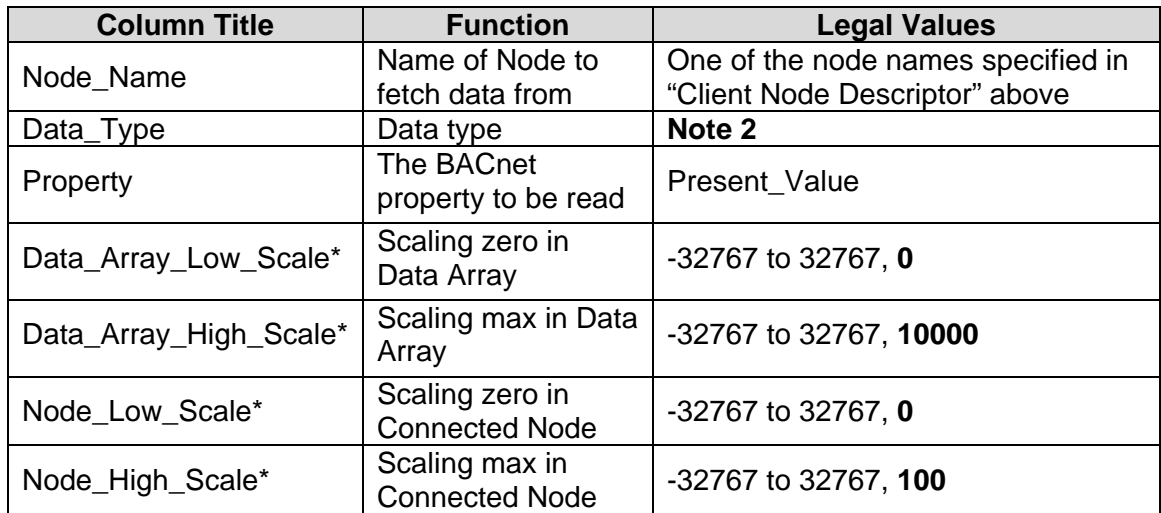

#### **4.4.3. Timing Parameters**

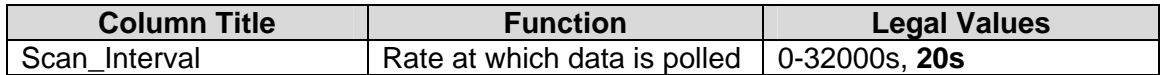

 Note 2

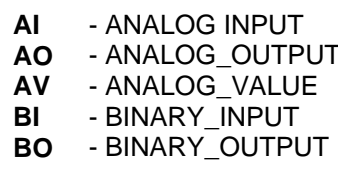

**BV** - BINARY\_VALUE

- **MI** MULTI\_STATE\_INPUT
- **MO** MULTI\_STATE\_OUTPUT
- **MV** MULTI\_STATE\_VALUE

## **4.4.4. Map Descriptor Examples**

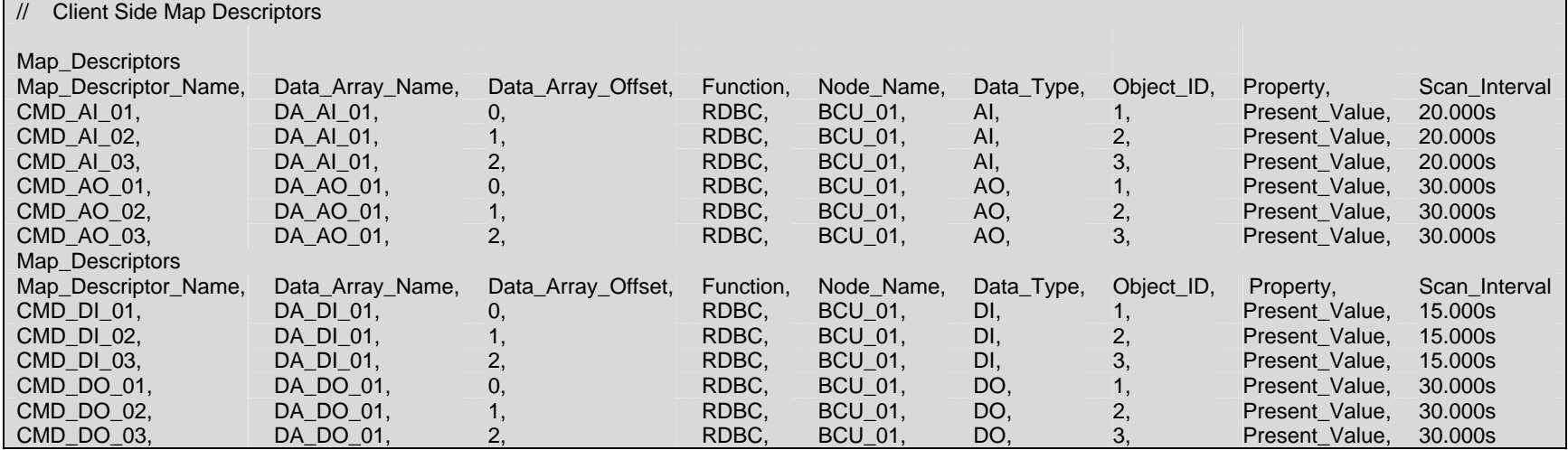

## **5. Configuring the FieldServer as a BACnet Ethernet Server**

For a detailed discussion on FieldServer configuration, please refer to the FieldServer Configuration Manual. The information that follows describes how to expand upon the factory defaults provided in the configuration files included with the FieldServer (See ".csv" files on the driver CD).

This section documents and describes the parameters necessary for configuring the FieldServer to communicate with a BACnet Ethernet Client

The configuration file tells the FieldServer about its interfaces, and the routing of data required. In order to enable the FieldServer for BACnet Ethernet communications, the driver independent FieldServer buffers need to be declared in the "Data Arrays" section, the FieldServer virtual node(s) needs to be declared in the "Server Side Nodes" section, and the data to be provided to the Clients needs to be mapped in the "Server Side Map Descriptors" section. Details on how to do this can be found below.

Note that in the tables, \* indicates an optional parameter, with the bold legal value being the default.

## **5.1. Data Arrays**

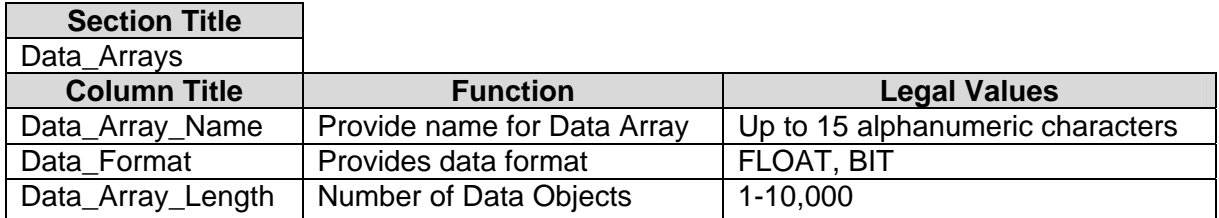

#### **Example**

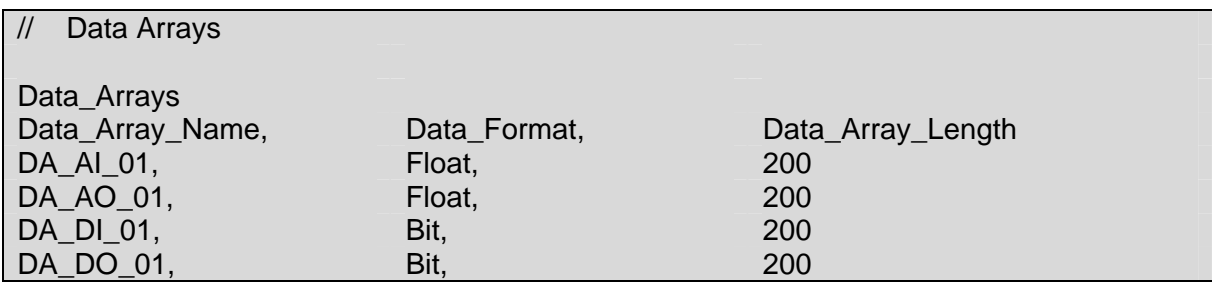

#### **5.2. Server Side Connection Descriptors**

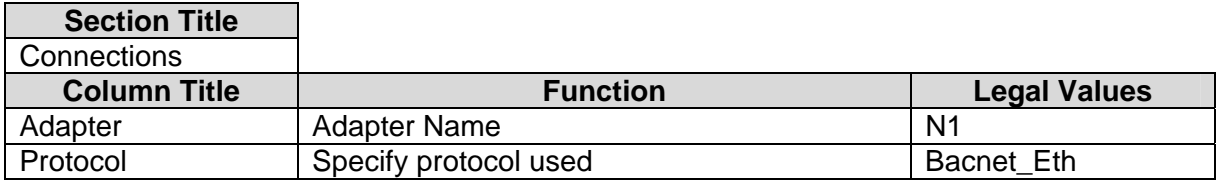

## **Example**

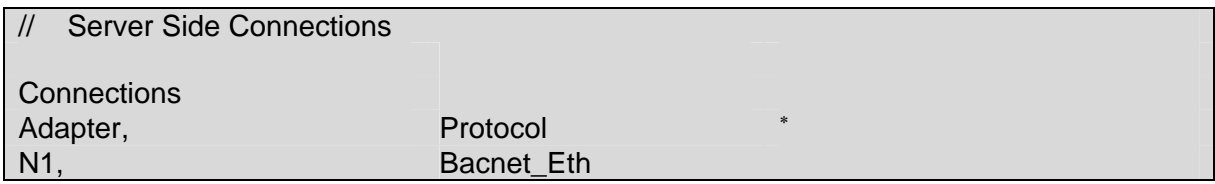

## **5.3. Server Side Node Descriptors**

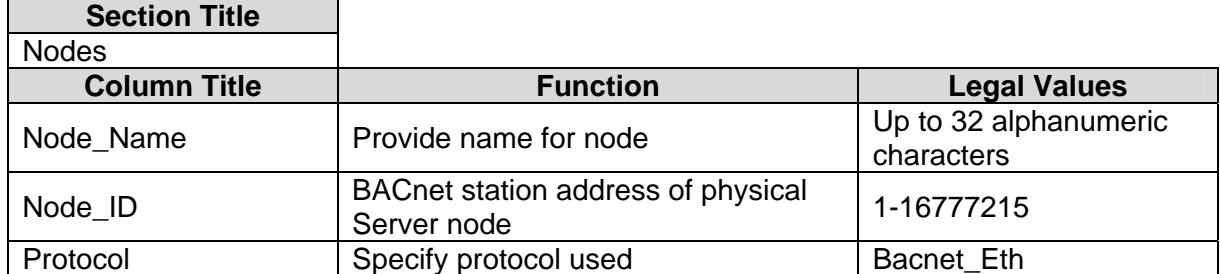

#### **Example**

 $\overline{a}$ 

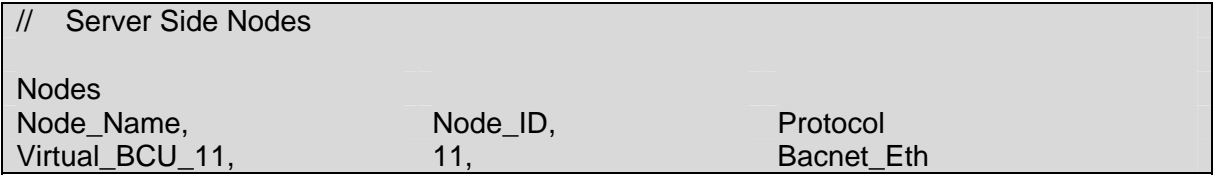

<sup>∗</sup> Note that no connection information is necessary on Server side.

## **5.4. Server Side Map Descriptors**

## **5.4.1. FieldServer Specific Map Descriptor Parameters**

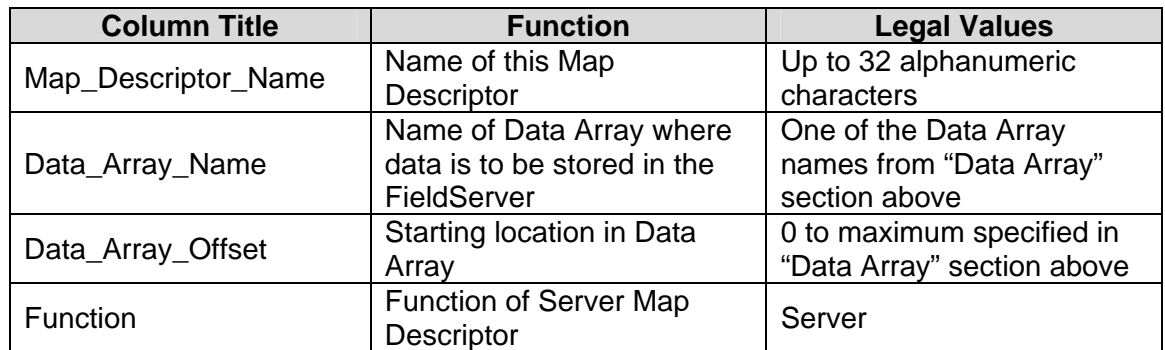

#### **5.4.2. Driver Specific Map Descriptor Parameters**

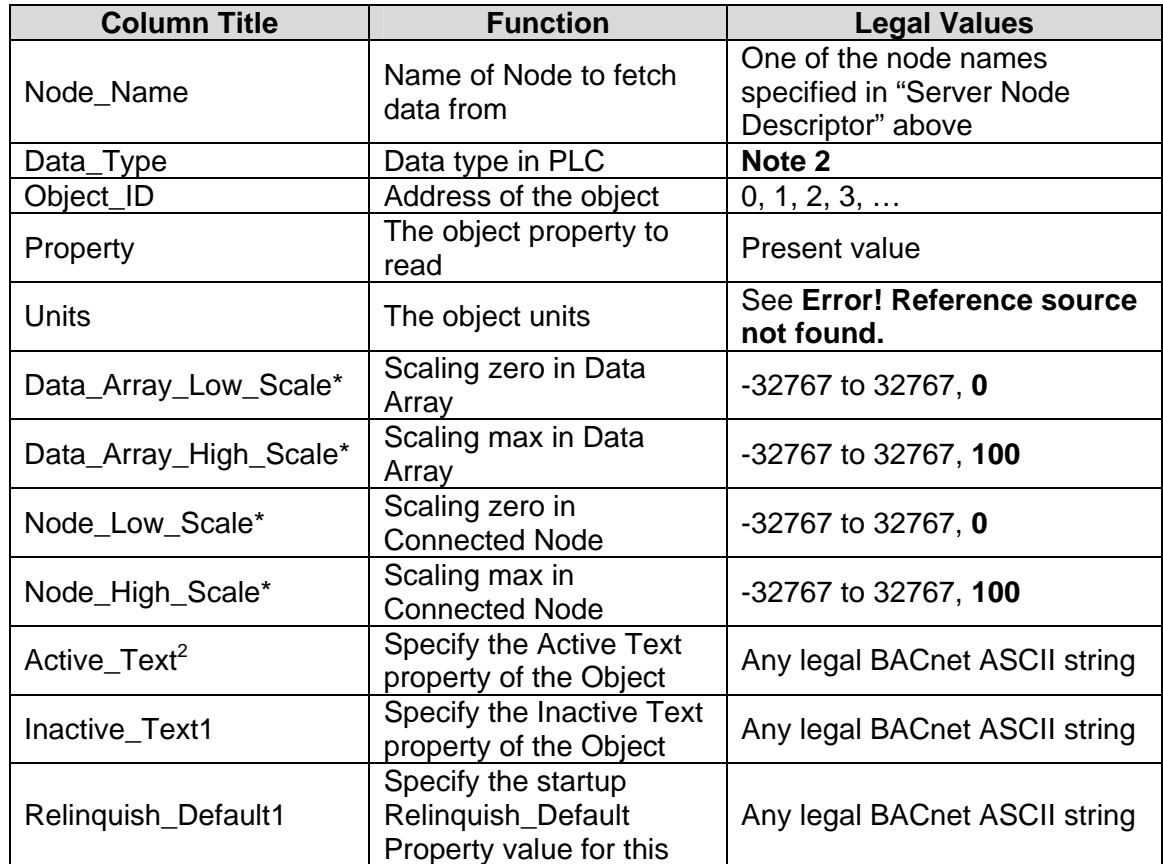

 Note 2

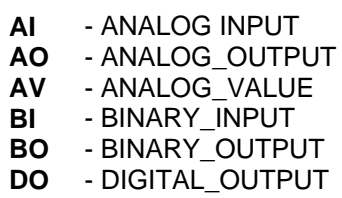

**BV** - BINARY\_VALUE

**MI** - MULTI\_STATE\_INPUT

**MO** - MULTI STATE OUTPUT

- **MV** MULTI\_STATE\_VALUE
- **DI** DIGITAL\_INPUT

 $2$  See the BACnet DFS to determine if a particular object supports this property

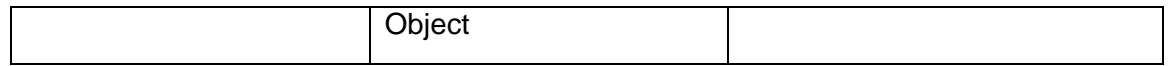

#### **5.4.3. Map Descriptor Example**

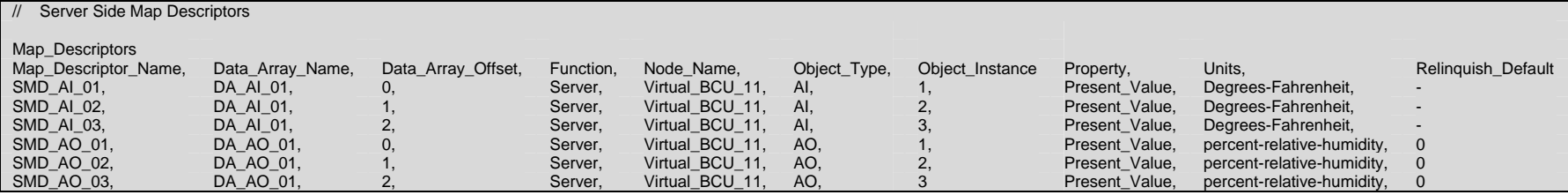

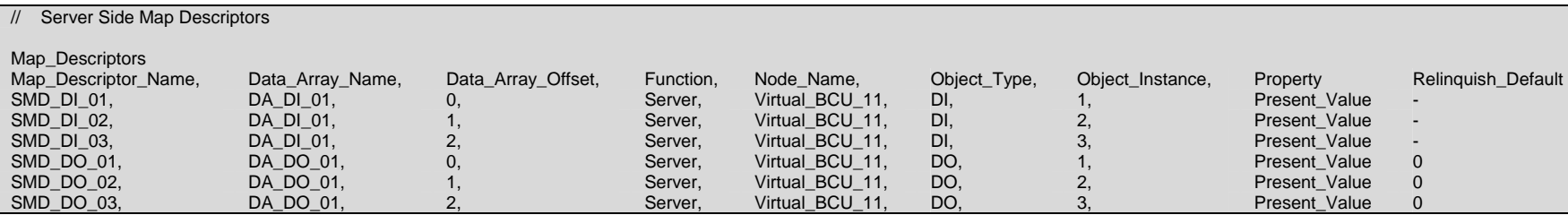

#### **Appendix A. Advanced Topics**

#### *Appendix A.1. BACnet Object Names*

When an external BACnet Client builds a list of Object Names, the BACnet Server Map Descriptor name determines the BACnet Object Name. If the Map Descriptor length is greater than 1, then the Object Name will be suffixed with the index into the Map Descriptor. For example, if the Map Descriptor name is SMD\_AI\_01 and the length 3, then the Object Names will be SMD\_AI\_01[0], SMD\_AI\_01[1] and SMD\_AI\_01[2].

#### *Appendix A.2. FieldServer implementation of BACnet priority Arrays*

When writing to a BACnet Output Object, a write priority value must be specified. When the FieldServer receives the write value, it will be stored to the Map Descriptor Priority Array Table at the specified priority. The Priority Array Table is then scanned and the value with the highest priority is stored to the Data Array location specified by the Map Descriptor.

When a Write "Relinquished" command is received, the value is removed from the Priority Array Table and the next highest value from the Priority Array Table is stored to the Data Array.

If all values have been "Relinquished" from the Priority Array Table, then the Map Descriptors "Relinquish Default" value will be stored to the Data Array.

#### *Appendix A.3. Accessing Priority Array information from other protocol drivers*

The Priority Array table and its "In Use" (or Not Relinguished) state are stored internally to every Map Descriptor, and cannot be accessed directly. If the following data arrays are specified, however, they will maintain an exact copy of the Priority Array Table for the Map Descriptor. Thus the Priority Array Table can be accessed.

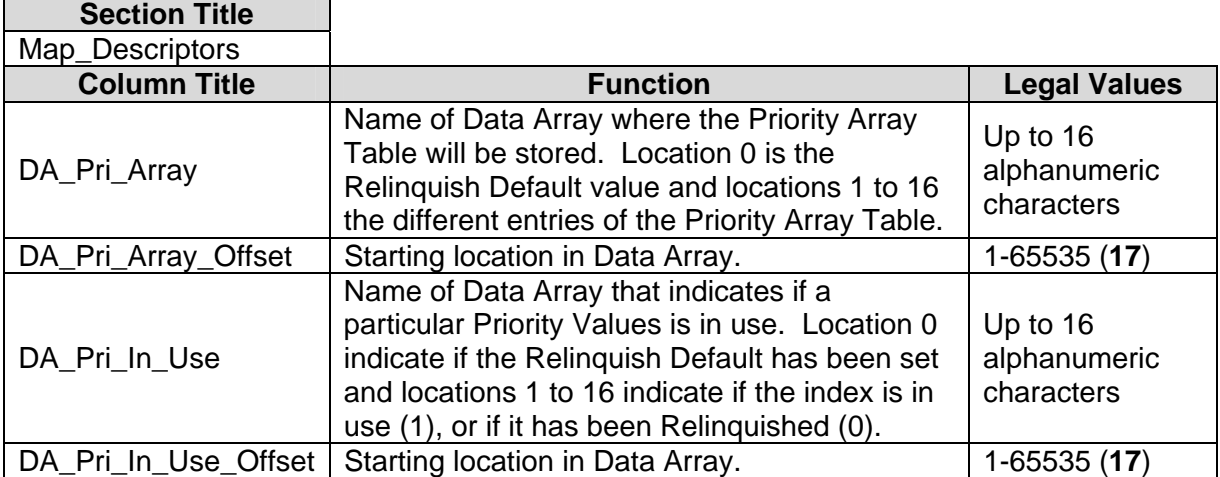

#### **Appendix B. Troubleshooting**

#### *Appendix B.1. Debugging a BACnet connection: Hints and tips*

- Disconnect the FieldServer from the BACnet network when transferring BCU images to the BCU.
- Should duplicate object instances be accidentally configured in the FieldServer, the second call of the instance will overwrite the first one. This may result in a BACnet Object being "lost."
- If "Virtual BCU ..." is not being indicated as the device description for the FieldServer on the BACnet SCADA system, then the FieldServer is not communicating to the SCADA system. If the present value's name is being indicated, but the present value shows question marks, then it is most likely that the Client side of the FieldServer is not communicating.
- If new points are added to the FieldServer it is important to restart the Summit Workstation or BCU, otherwise these new points might not be seen by the FieldServer.
- Poll only the BACnet addresses that exist in the device when communicating with Liebert systems. Polling addresses that are not configured in these systems will cause the connection to fail. The newer versions of Lieberts do not suffer from this problem. Please contact your Lieberts supplier for more information.
- Extra memory is required to store Map Descriptors that have the active/inactive text parameters specified. If the defaults are appropriate, do not specify these parameters. This will save memory and allow more Map Descriptors to be created

•

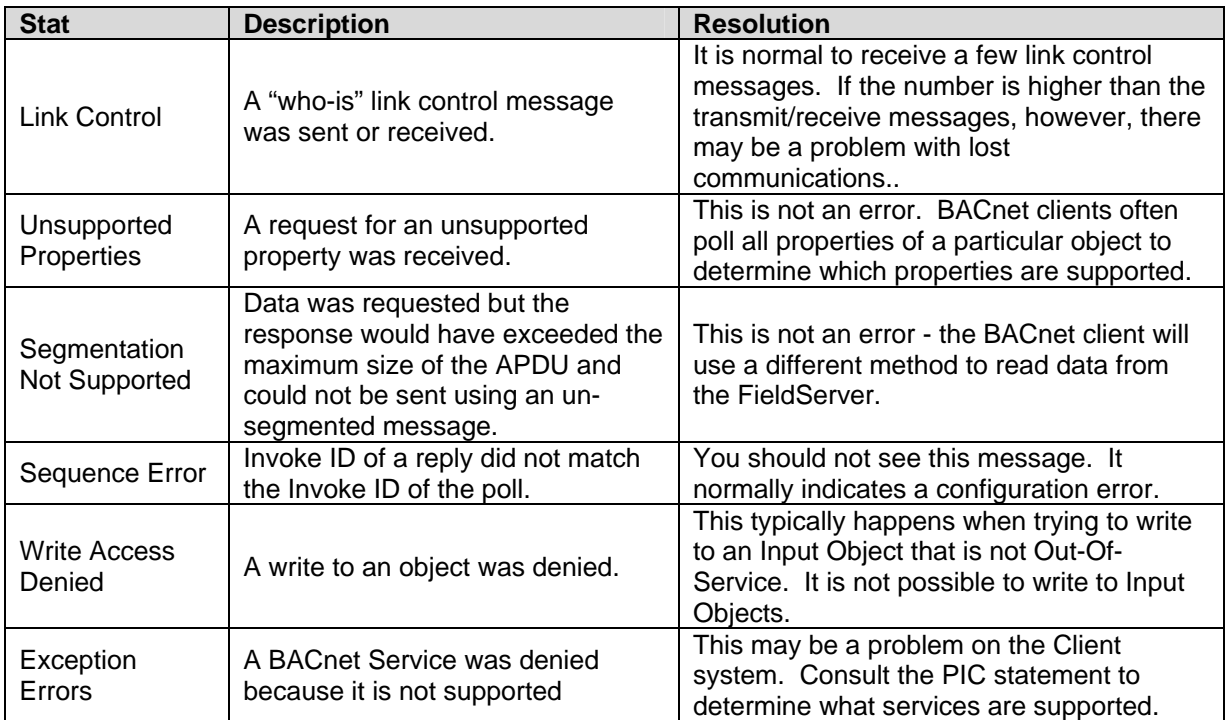

## *Appendix B.2. BACnet Specific Statistics*

## **Appendix C. Units**

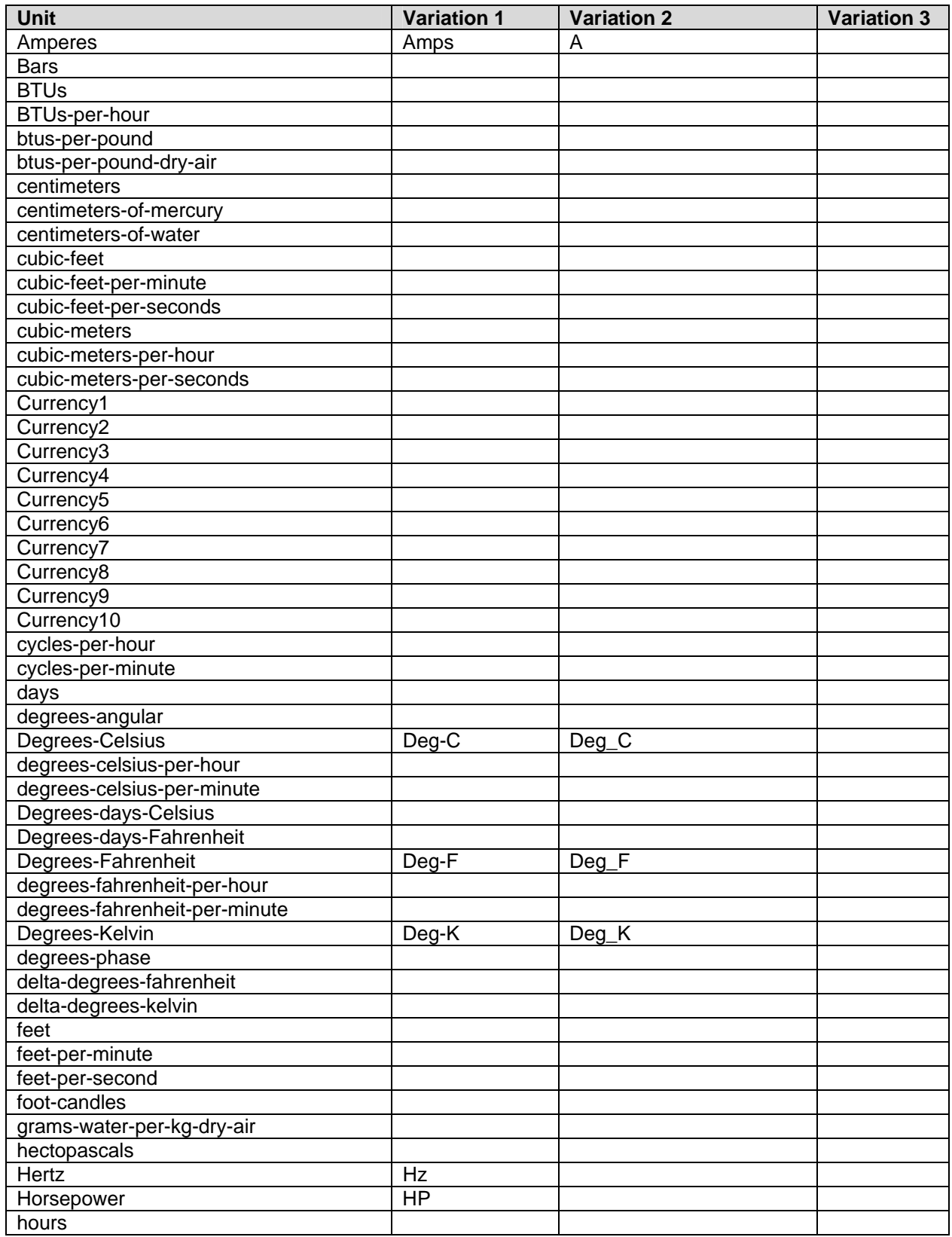

**FieldServer Technologies** 1991 Tarob Court Milpitas, California 95035 USA **Web**:www.fieldServer.com **Tel**: (408) 262-2299 **Fax**: (408) 262-9042 **Toll\_Free**: 888-509-1970 **email**: support@fieldServer.com

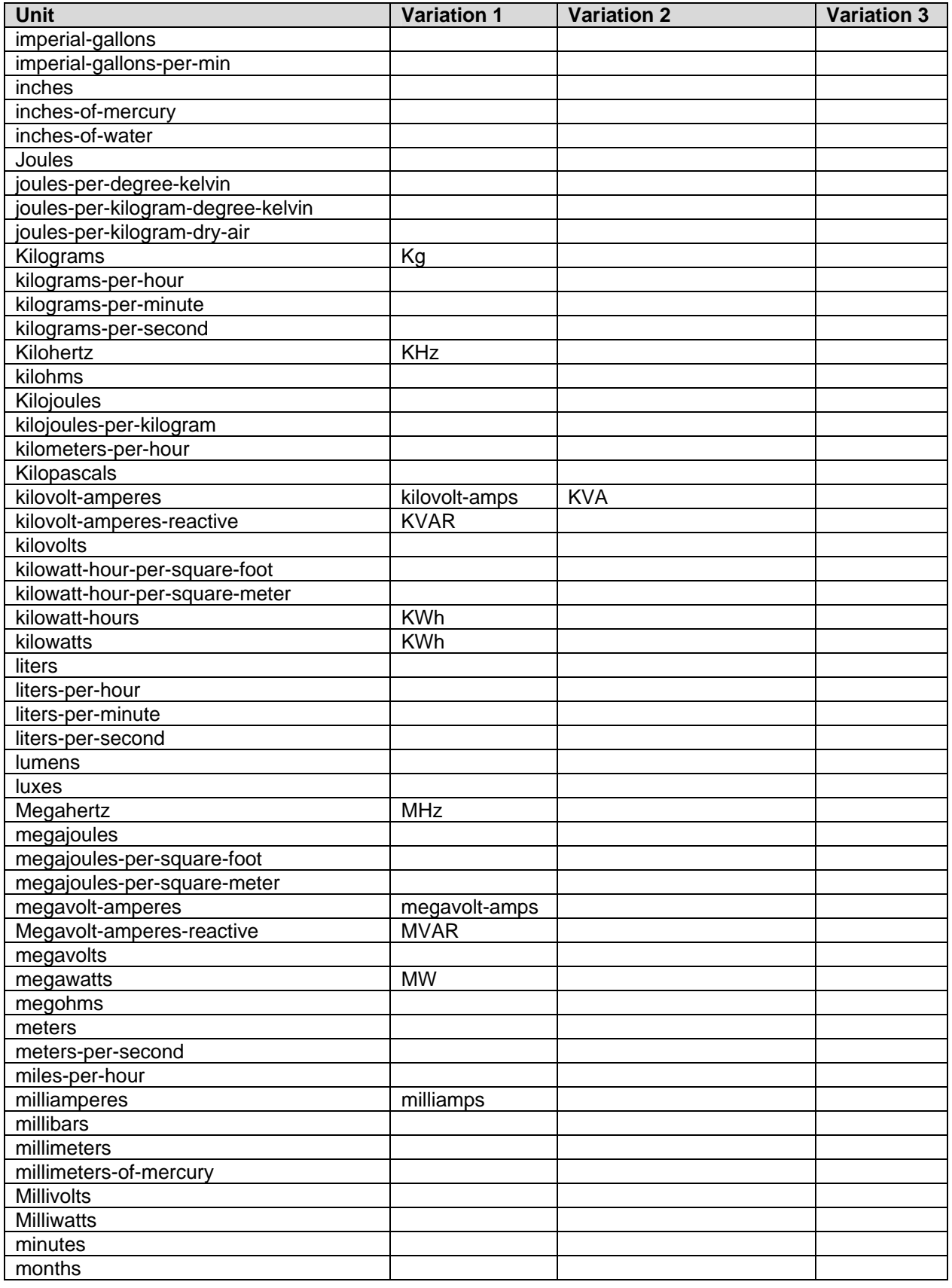

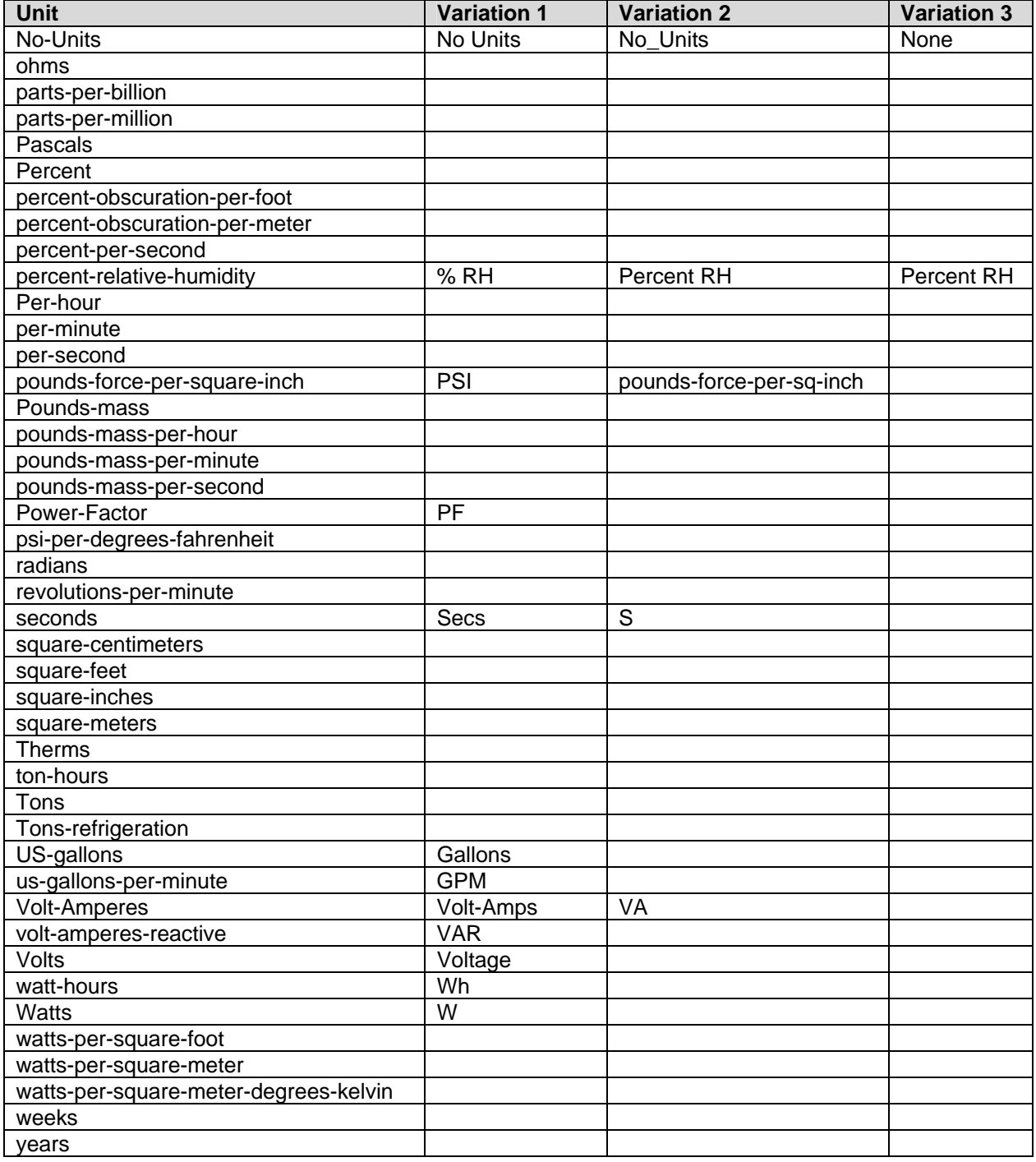

THIS PAGE INTENTIONALLY LEFT BLANK